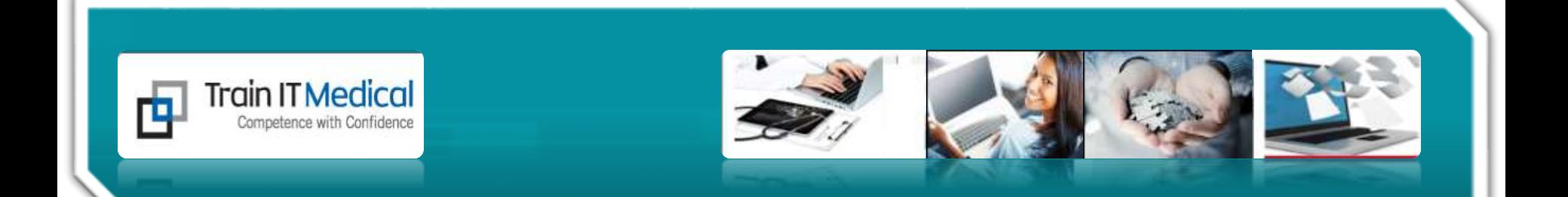

# Welcome to our Webinar

#### Database Cleansing in Medical Director

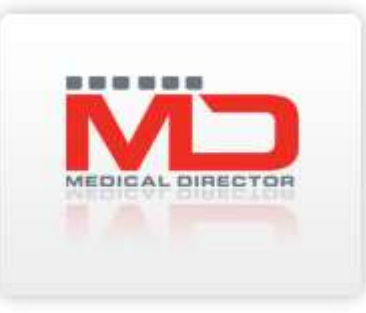

*Presented by Katrina Otto, Train IT Medical*

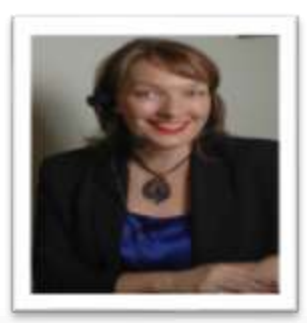

www.trainitmedical.com.au www.trainitmedical.com.au

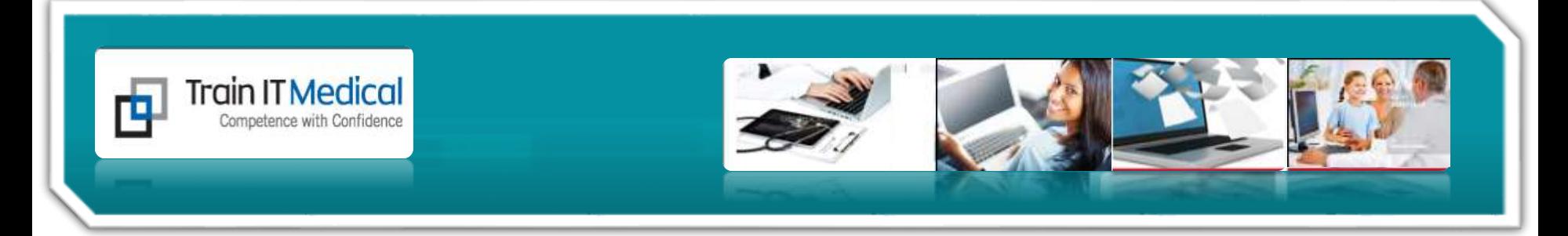

#### **Our Learning Objectives:**

- 1. Identify key features of BP Software for collecting quality clinical patient data.
- 2. Clean up past history lists, medications
- 3. Generate a list of 'inactive' patients.
- 4. Mark patients as inactive & deceased.
- 5. Build chronic condition registers through pro-active searches.

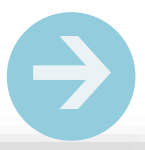

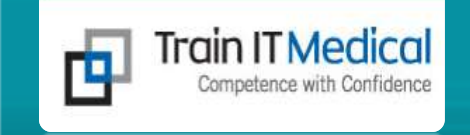

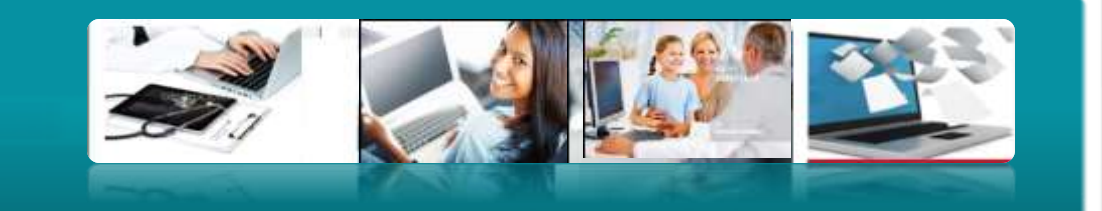

# **good reasons to 3 clean up our data**

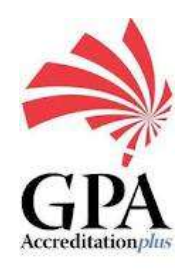

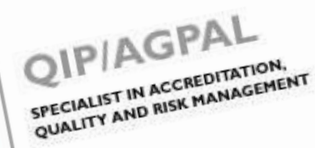

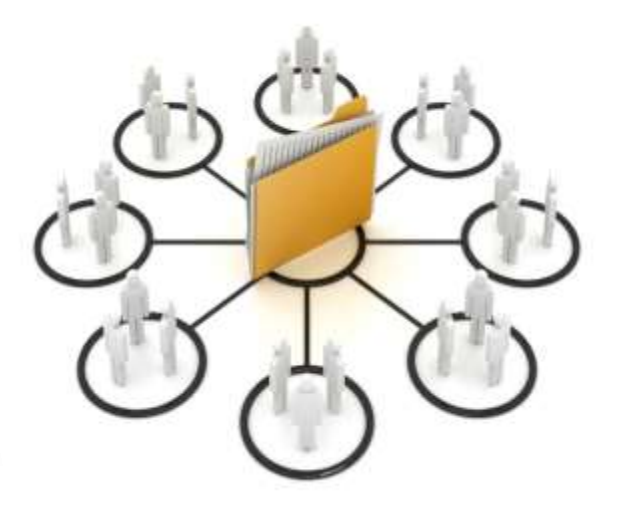

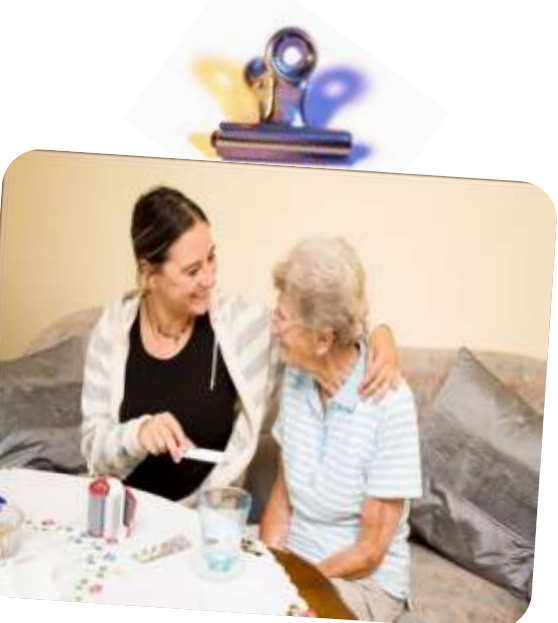

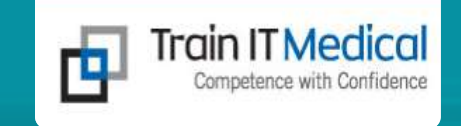

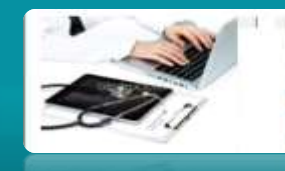

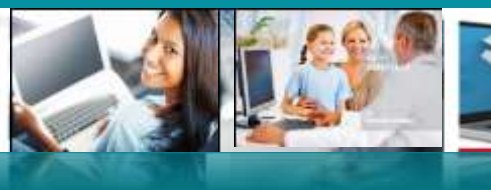

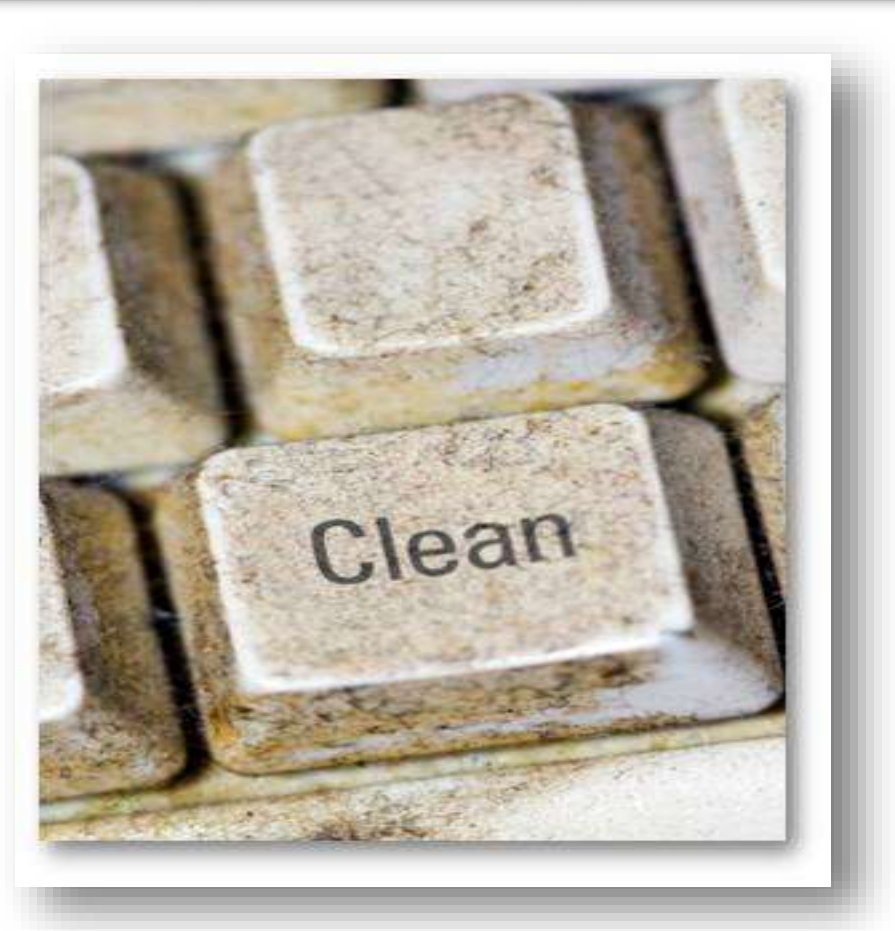

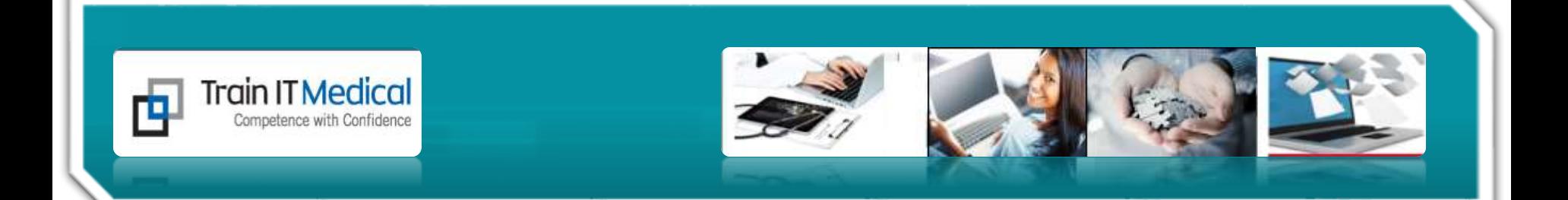

# 1. Patient Health Summary

Demographics Allergies Medications Social/Family History Ethnicity

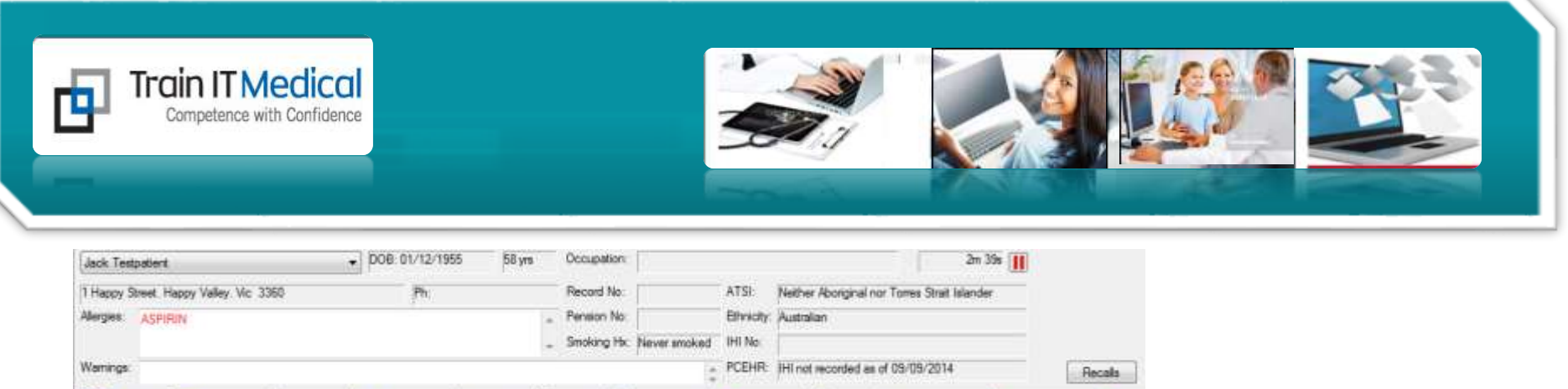

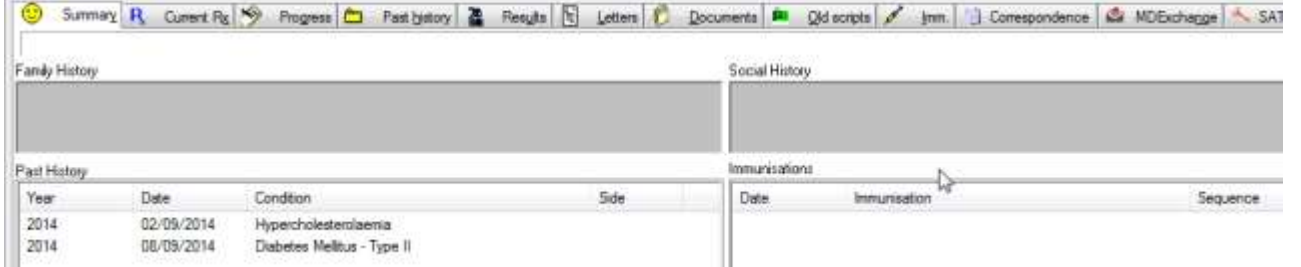

#### **Double-click in the area you wish to update/edit** eg:

- Allergies (90% of 'active' patients must have allergy recorded for Accreditation)
- Family / Social history, Smoking / Alcohol (75% for Accreditation)
- Aboriginal or Torres Strait Islander
- Medications/Past History

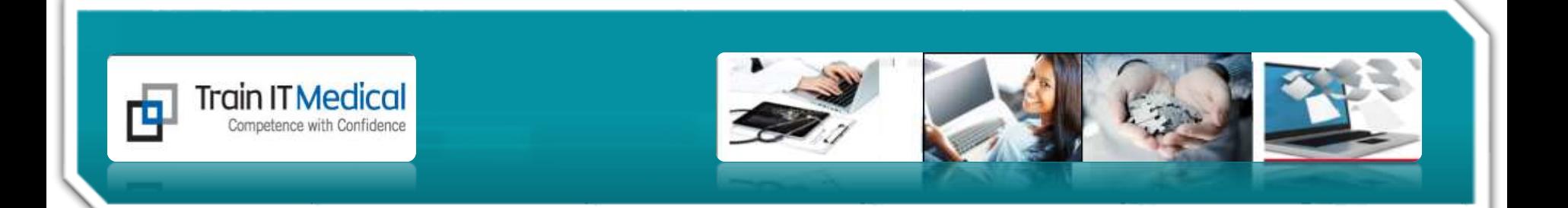

# 2. Past History Items

Coding Cleaning Up

www.trainitmedical.com.au www.trainitmedical.com.au

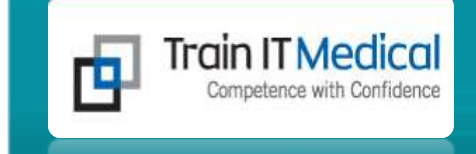

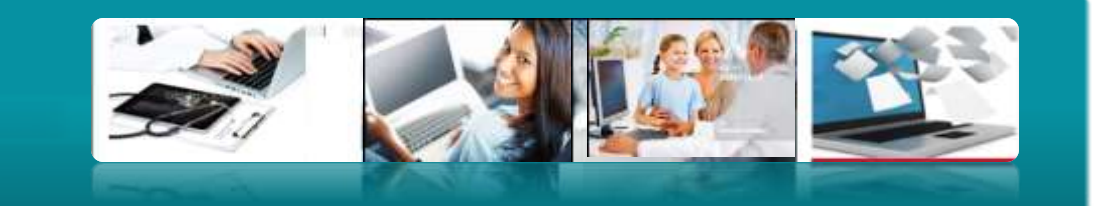

#### **Coding** of diagnoses is essential!

**Unambiguous** diagnoses + **Preventive** Health

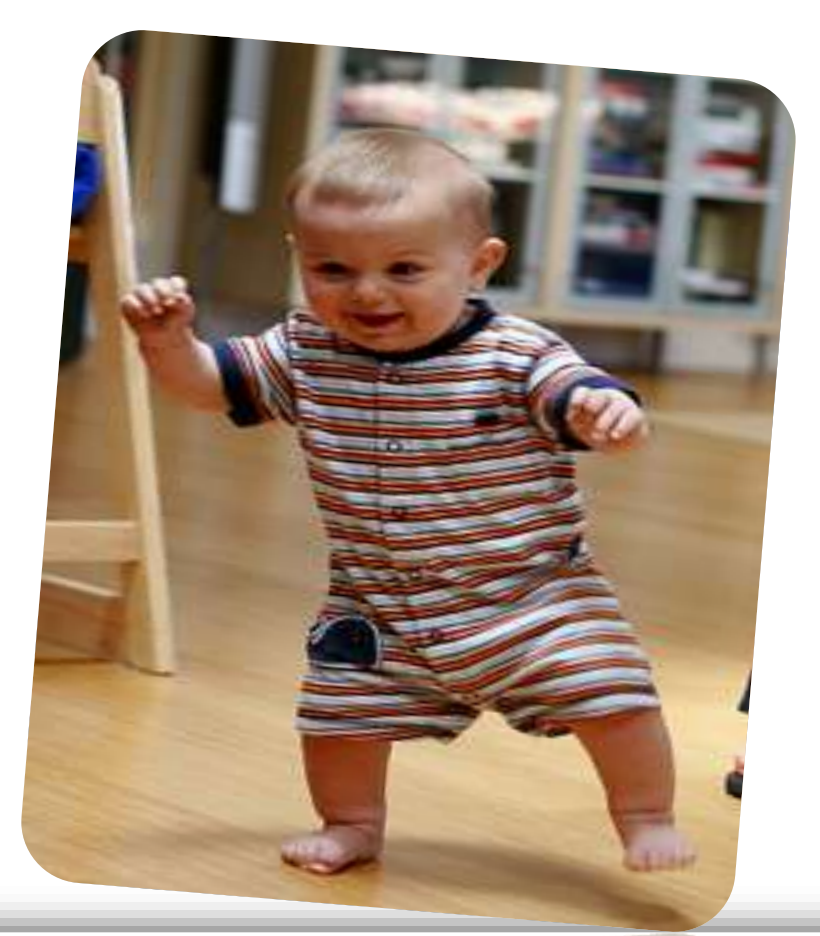

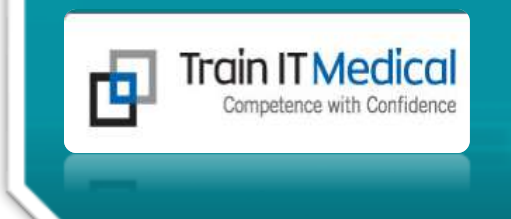

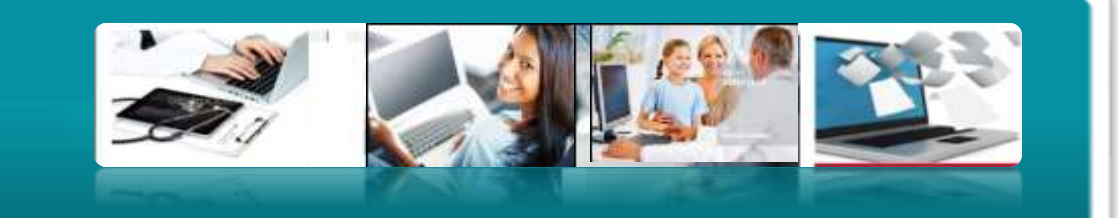

# **ePIP requirements**

- 1. Integrating Healthcare Identifiers
- 2. Data Records and Clinical Coding
- 3. ePrescribing
- 4. Secure Messaging
- 5. Upload Shared Health Summaries to eHealth record (PCEHR)

Essential as of February 2013

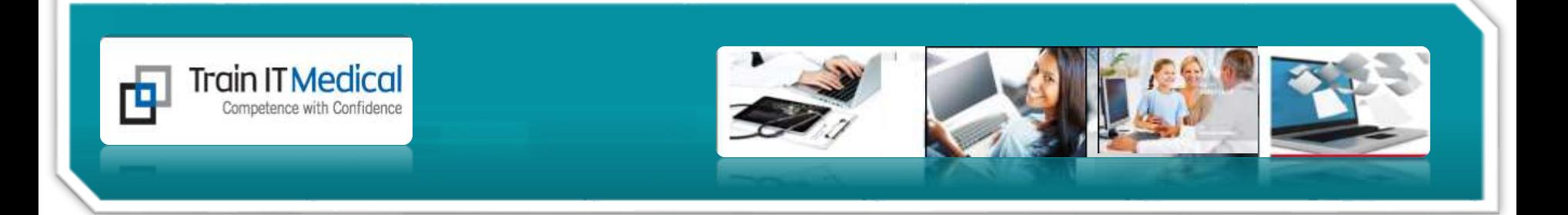

#### **Open HCN Maintenance (from your Desktop)**

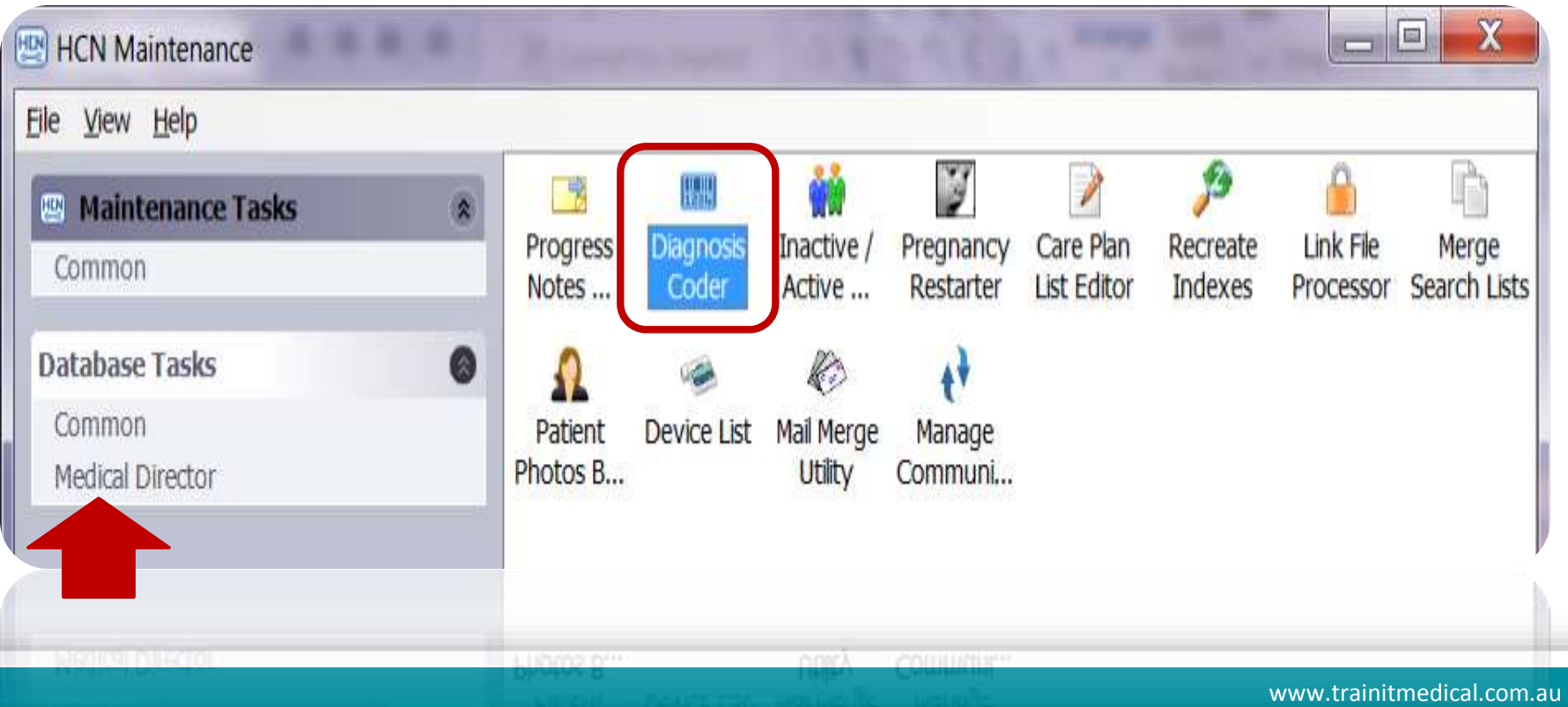

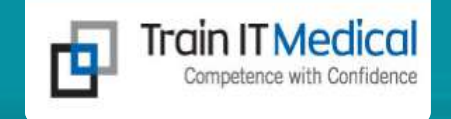

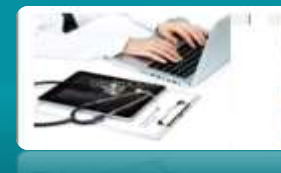

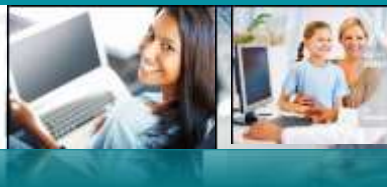

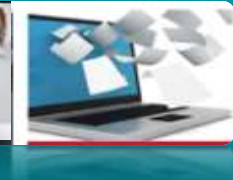

**START OF** 

#### **Options**

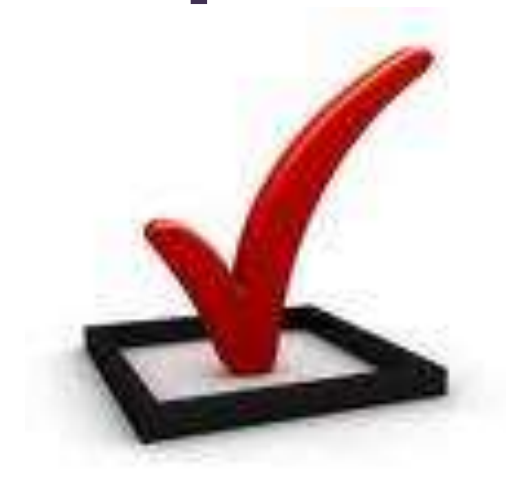

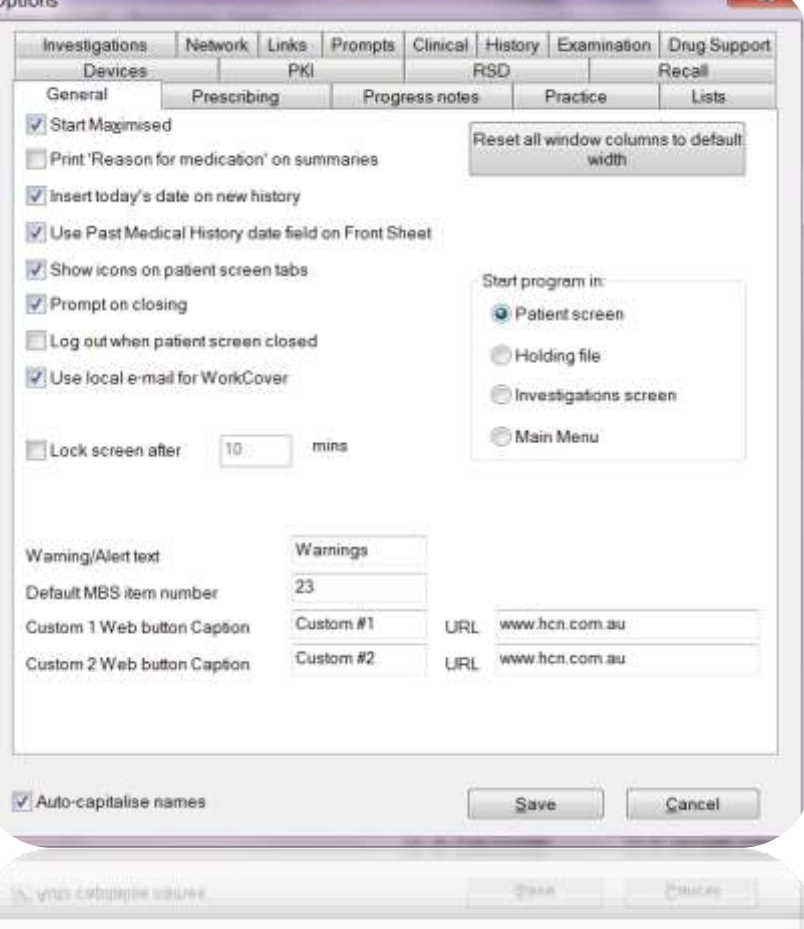

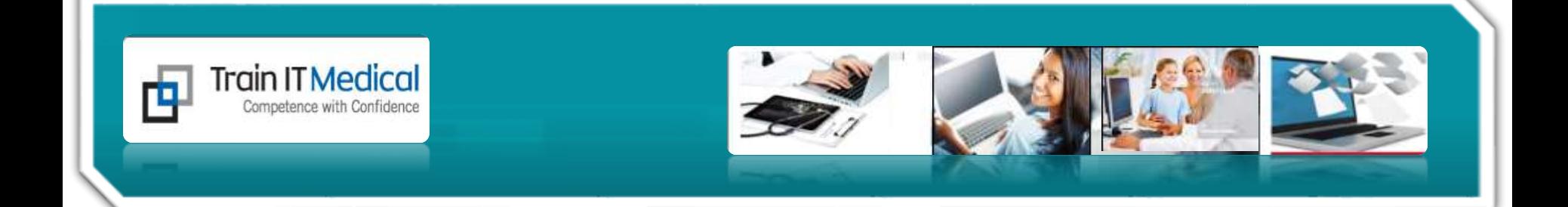

## **Watch out for a[uto-tic](http://www.google.com.au/imgres?imgurl=http://srj.com.au/images/Carbon Bulletin/tick_box.jpg&imgrefurl=http://srj.com.au/plugins/Announce/default.asp?articleId=861&usg=__IKtkDvQRyPTWpB6Y-q-rxh7zRos=&h=240&w=241&sz=30&hl=en&start=19&zoom=1&tbnid=u8mk9dW0xggNgM:&tbnh=110&tbnw=110&ei=UWOrTbbIBYWuvgO-pImNCQ&prev=/images?q=tick&um=1&hl=en&sa=N&rlz=1T4ADFA_enAU370AU371&tbm=isch&um=1&itbs=1)ks**

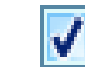

Save in Past Medical History

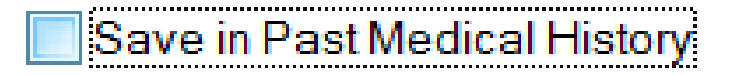

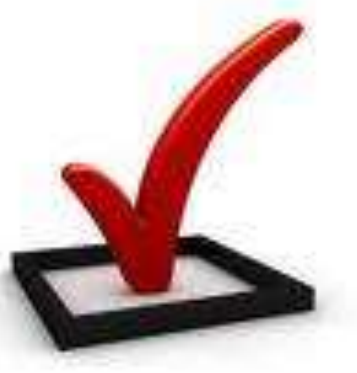

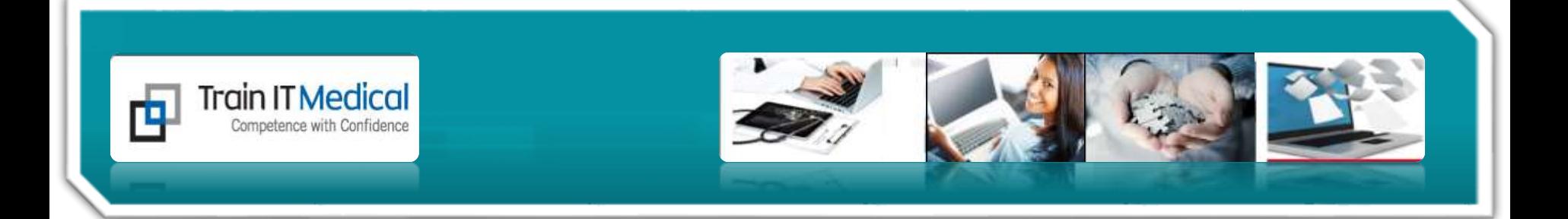

## 3. Searches

• Inactive Deceased Chronic Condition Registers

www.trainitmedical.com.au www.trainitmedical.com.au

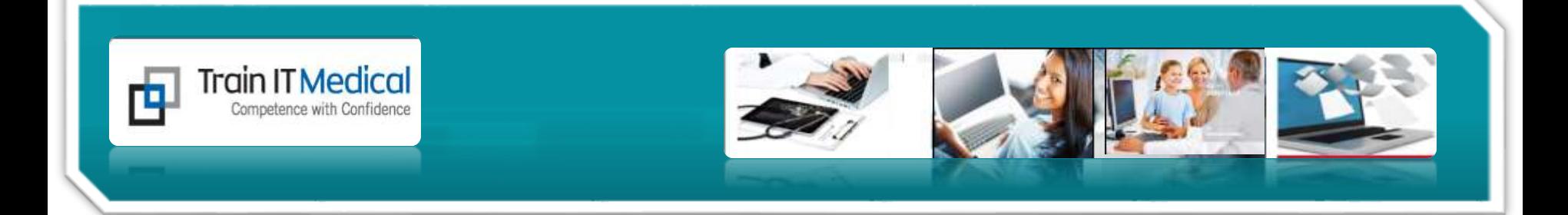

#### **Searches & Marking Patients as Inactive**

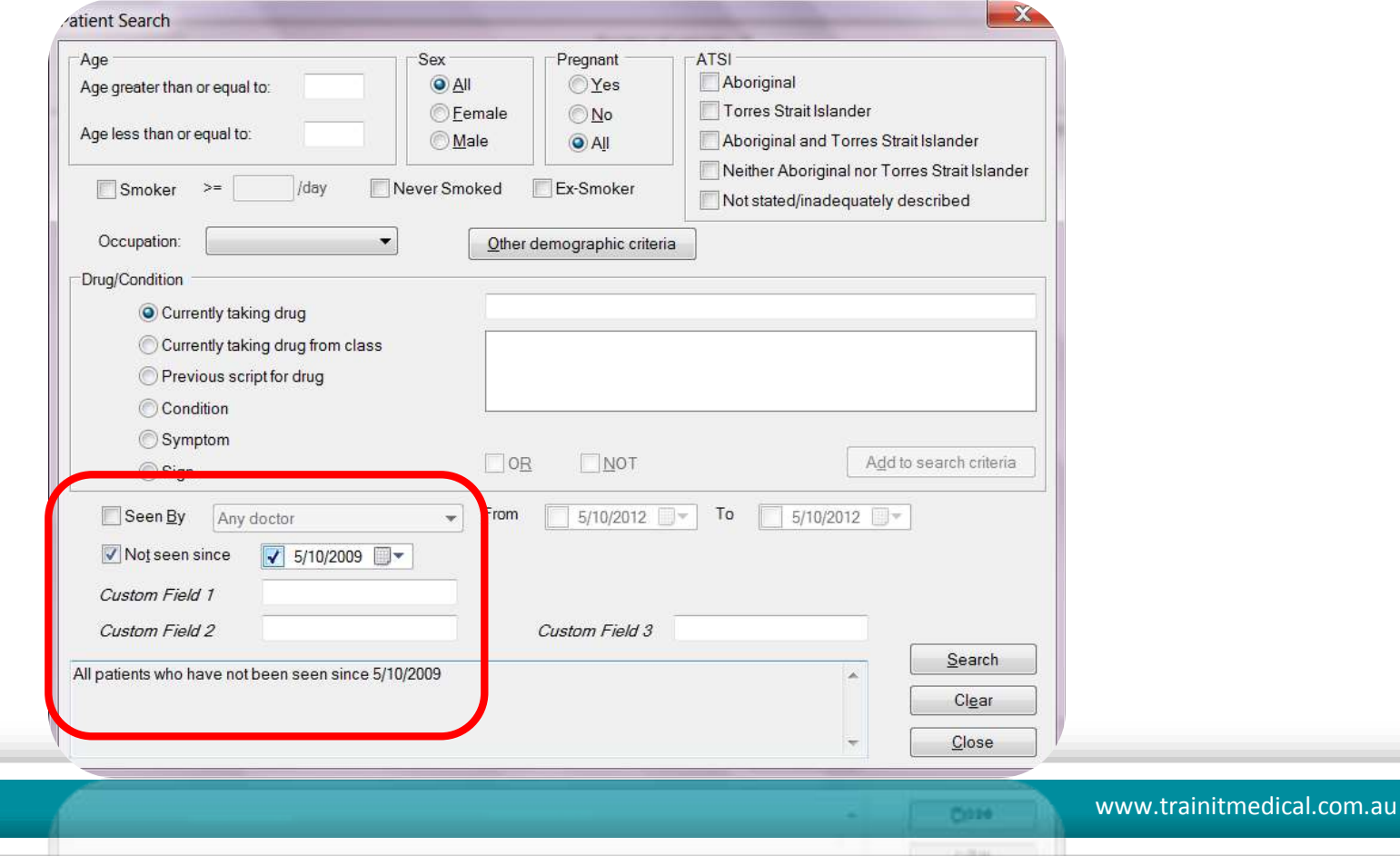

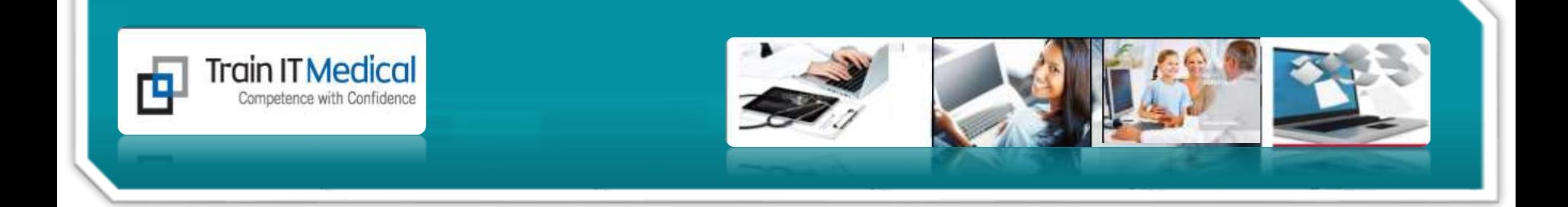

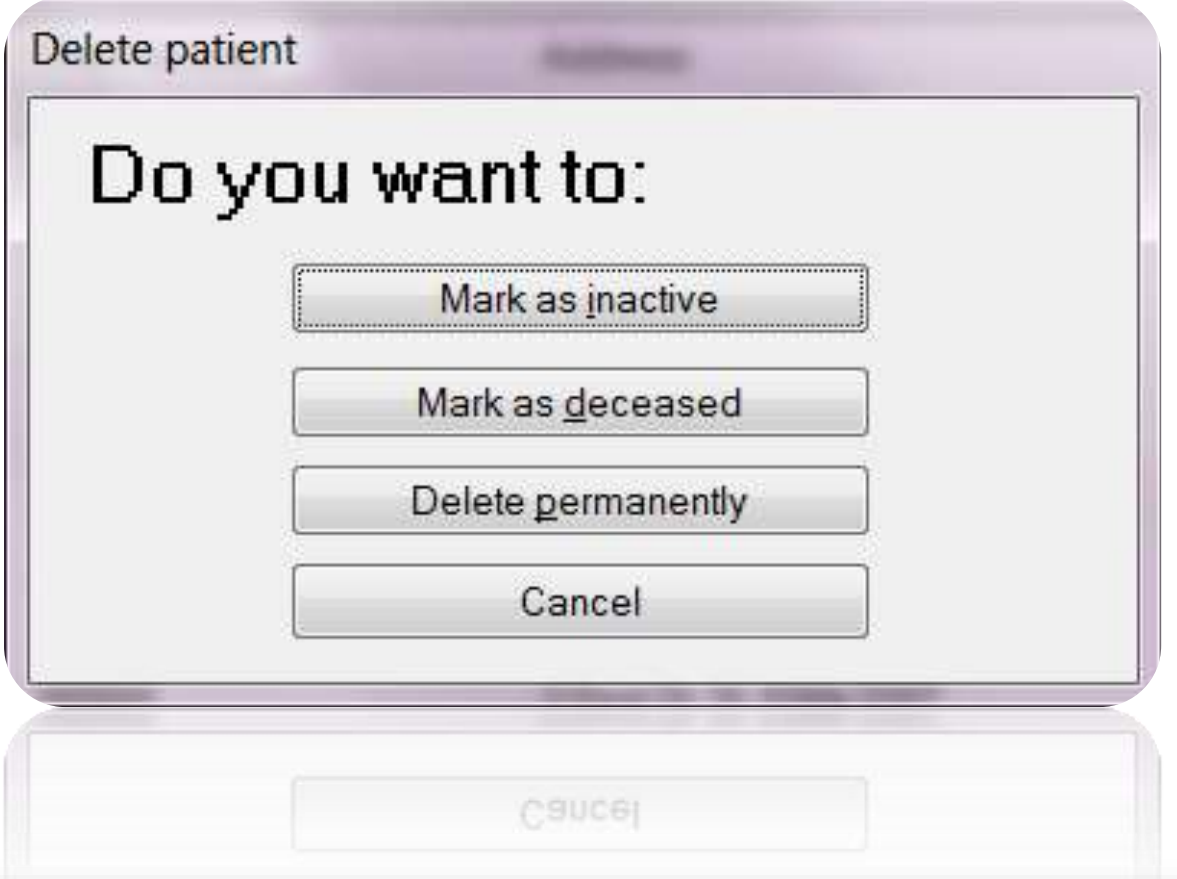

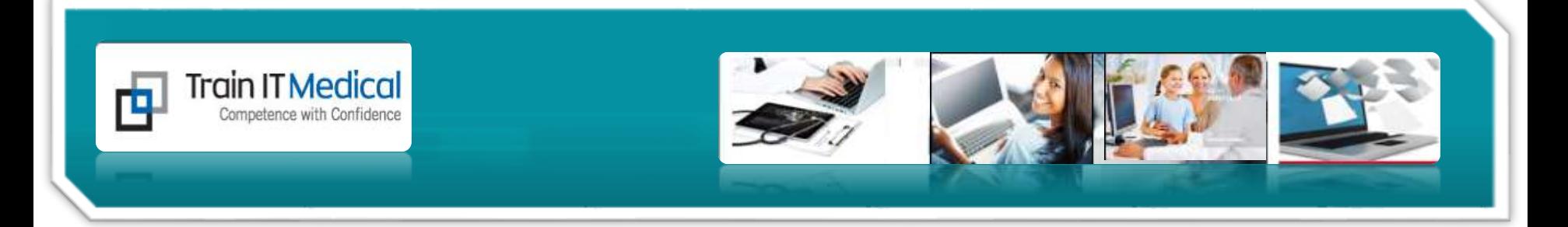

#### **You can view Inactive or Deceased Patients from Main Screen > Patient > List**

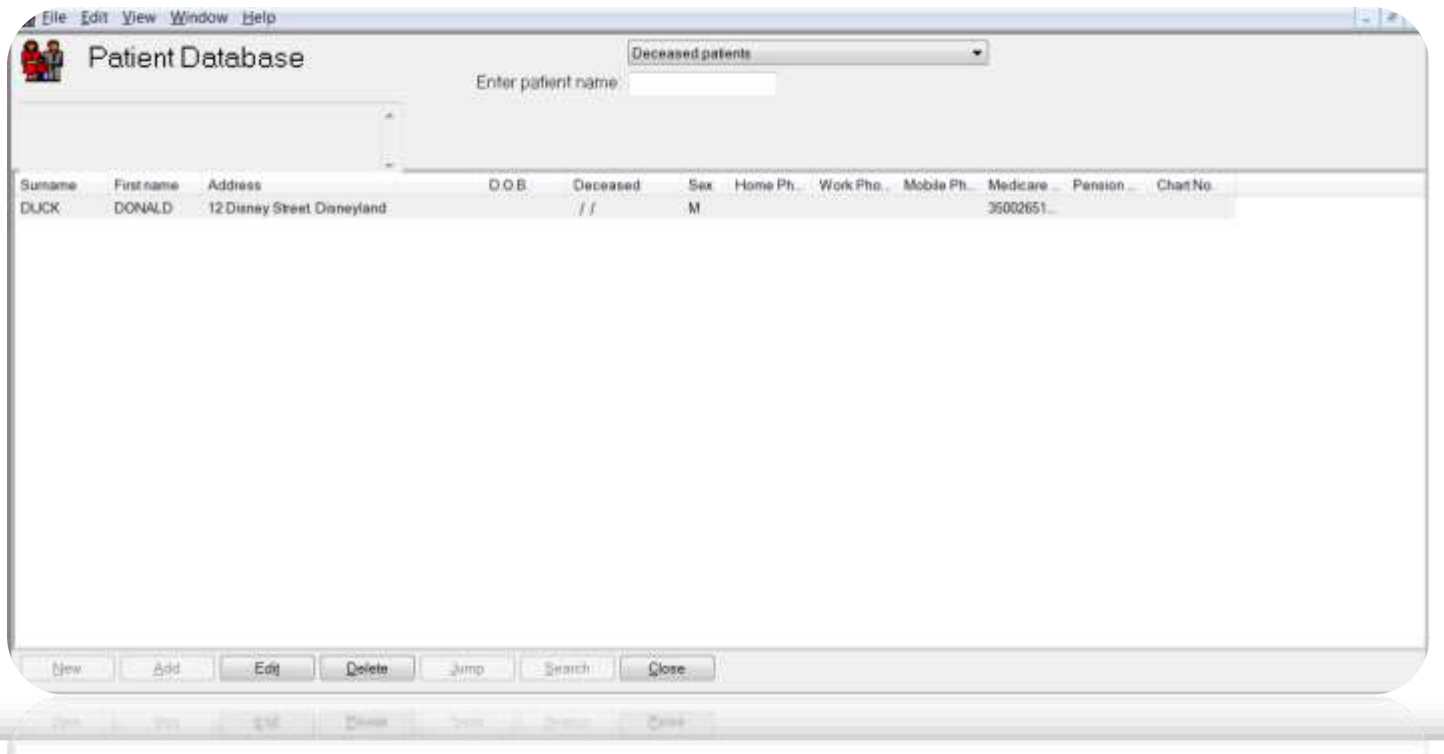

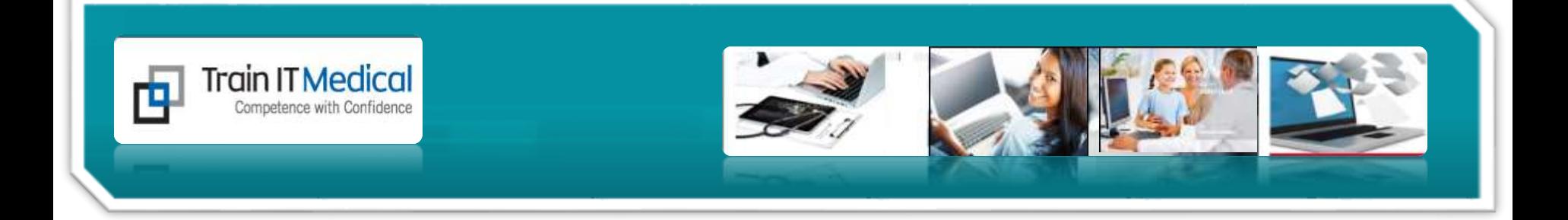

- 1. Update Patient Health Summary
- 2. Code/clean up past history items
- 3. Inactivate/decease records
- 4. Choose your options/lists
- 5. Clean up Recalls, Results and Actions

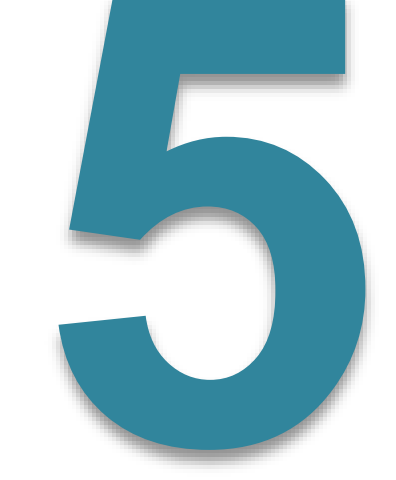

Clean

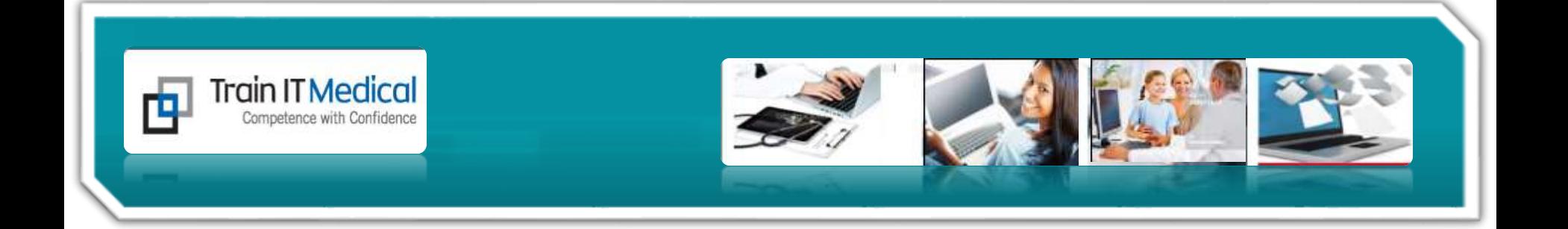

*Learning materials designed to supplement Train IT Medical training delivery Online (customised for your practice) or onsite training options available.* 

*Contact Katrina Otto, Train IT Medical 0424 580 286 Katrina@trainitmedical.com.au*

*For free resources and info go to: [www.trainitmedical.com.au](http://www.trainitmedical.com.au/)*

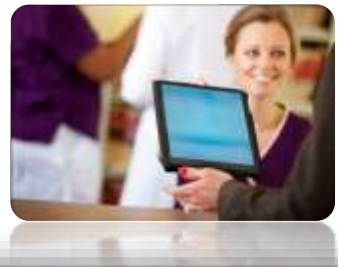